## **How Do I See What Upcoming Workshops I am Registered for?**

- From the Home Page, click on *My Workshops*

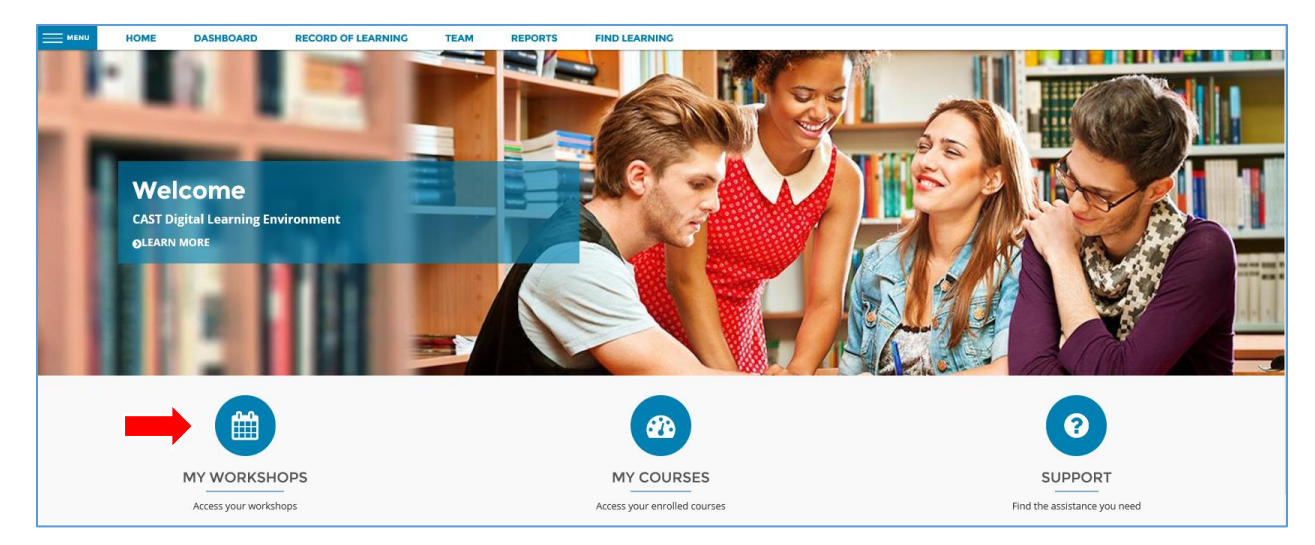

- Here you will find a list of all the upcoming workshops you have requested to attend
- The last column will display one of 3 Statuses:
	- o Requested (Awaiting Approval from Supervisor or CWI)
	- o Booked (Registration is confirmed)
	- o Declined (Request has been declined by Supervisor or CWI)

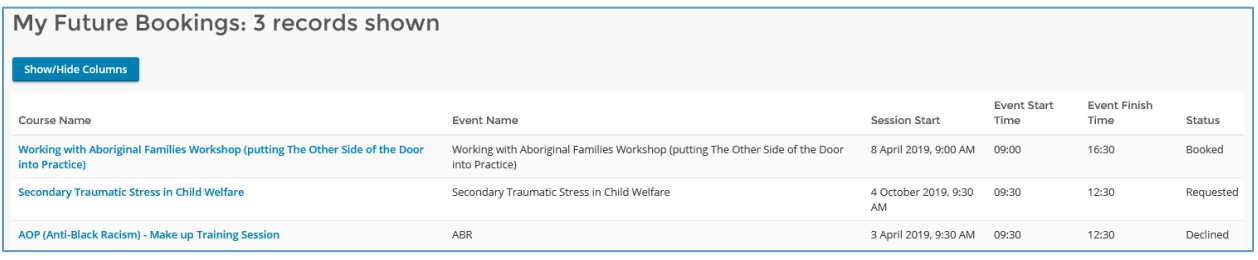